**quickstart guide** 

ckstart

**Did** 

<u>Mana</u>

guide

# **USB-EXT-DM**

# **USB over Ethernet Extender with Routing**

For regulatory compliance information, refer to Doc. 7564.

QUICKSTART DOC. 7563D (2038832) 08.16 Change without notice.

**www.crestron.com** | 888.273.7876 | 201.767.3400

# **1 Introduction**

The Crestron® USB-EXT-DM consists of the USB-EXT-DM-LOCAL and the USB-EXT-DM-REMOTE (sold separately). The USB-EXT-DM enables USB signal routing under the control of a Crestron control system or DigitalMedia™ system. As part of a DigitalMedia system, the USB-EXT-DM provides seamless routing of all types of USB signals alongside video and audio. Without a control system or DigitalMedia system, the USB-EXT-DM can be used to provide point-to-point USB extension over a LAN or a dedicated CAT5e (or higher) cable.

The USB-EXT-DM-LOCAL connects to virtually any host device—such as a computer, media server, or game system—and, typically, also connects to an Ethernet switch. When integrated with a DigitalMedia system, the USB-EXT-DM-LOCAL can connect directly to a DM-TX series transmitter (for example, the DM-TX-201-C).

- Flat surface, such as a table or wall
- Rack rail
- DigitalMedia receiver (DM-RMC-200 series or DM-RMC-SCALER series only)

The USB-EXT-DM-REMOTE connects to USB peripheral devices—such as keyboards, mice, and game controllers. Up to four peripheral devices can be connected. When integrated with a DigitalMedia system, the USB-EXT-DM-REMOTE can connect directly to a DM-RMC series receiver (for example, the DM-RMC-SCALER-C).

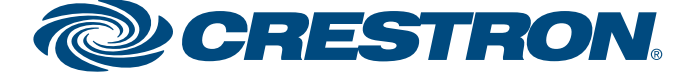

# **2 Mounting**

Using the two supplied brackets, mount a USB-EXT-DM extender onto any of the following:

For mounting instructions, refer to the sections that follow.

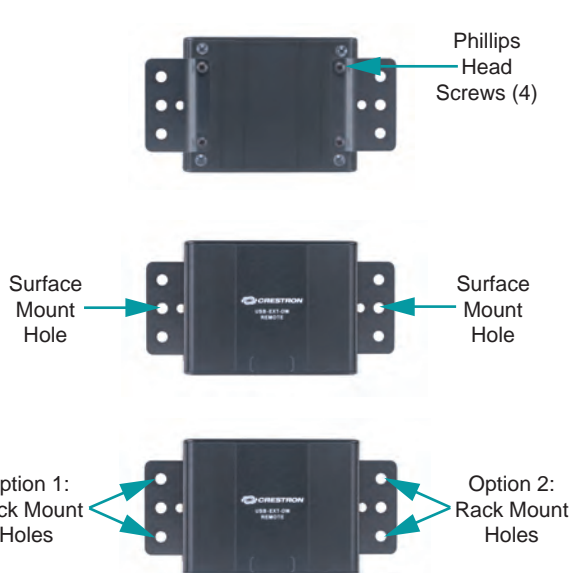

- 
- 
- 

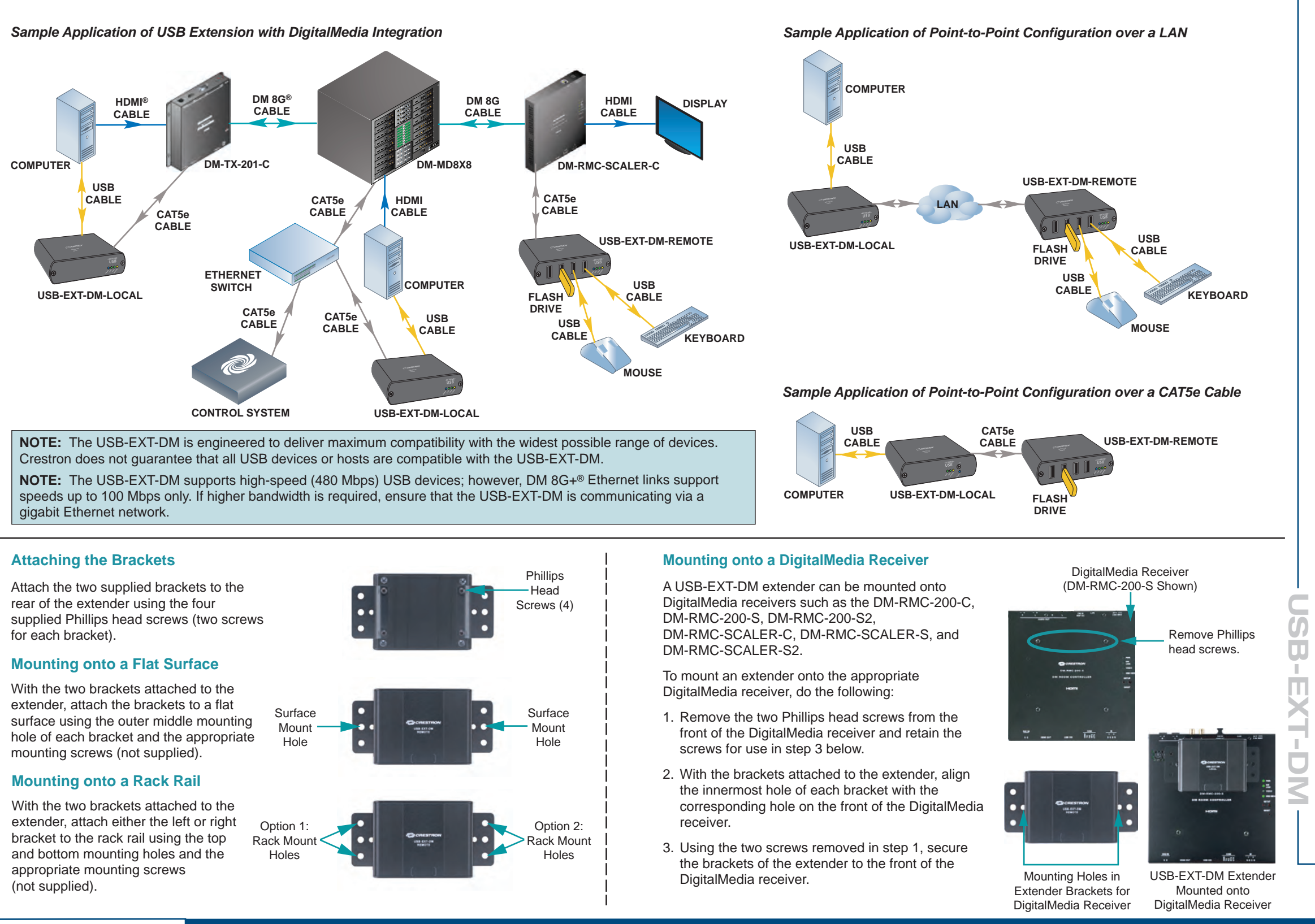

**quickstart guide** 

quickstart

guide

# **USB-EXT-DM**

# **USB over Ethernet Extender with Routing**

For regulatory compliance information, refer to Doc. 7564.

**2**

# **4 Pairing the USB-EXT-DM**

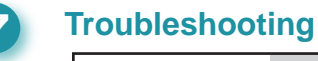

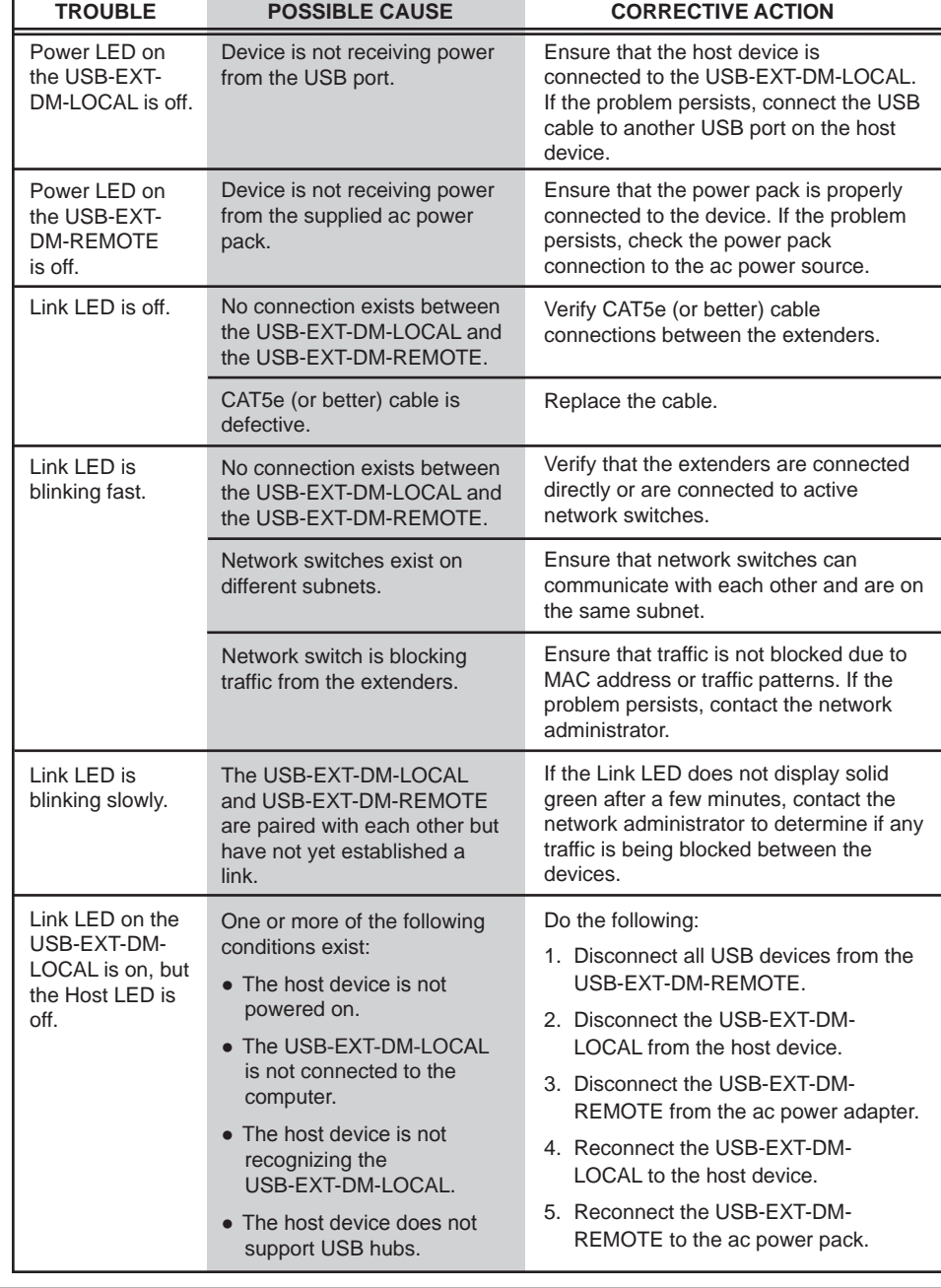

● Using a CAT5e or better cable (not supplied), connect the Link port to an Ethernet network, to the LAN port of a DigitalMedia receiver

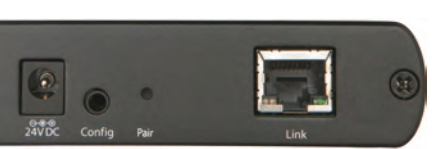

# **3 Connections**

**NOTE:** The Config jack on the USB-EXT-DM-LOCAL and USB-EXT-DM-REMOTE is reserved for factory use only.

## **Connecting the USB-EXT-DM-LOCAL**

Connect the extender as follows:

● Using the supplied USB 2.0 A to B cable, connect the USB Type B

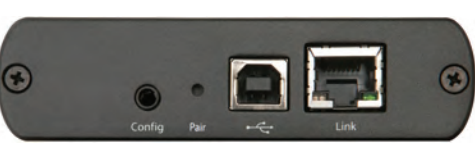

host port ( $\leftarrow \leftarrow$ ) to the host device (USB 1.1 or 2.0 compatible).

● Using a CAT5e or better cable (not supplied), connect the Link port to an Ethernet network, to the LAN port of a DigitalMedia transmitter (for example, the DM-TX-201-C), or to the Link port of a USB-EXT-DM-REMOTE. The maximum cable distance is 330 feet (100 meters).

## **Connecting the USB-EXT-DM-REMOTE**

Connect the extender as follows:

● Using USB 2.0 cables (not supplied), connect the USB Type A device ports to USB devices

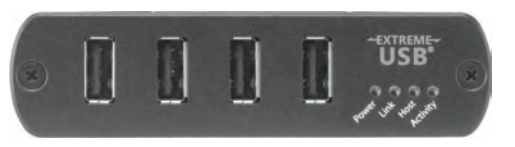

(USB 1.1 or 2.0 compatible). Up to four USB devices can be connected.

(for example, the DM-RMC-200-C), or to the Link port of a USB-EXT-DM-LOCAL. The maximum cable distance is 330 feet (100 meters).

● Using the supplied ac power pack, connect the 24 Vdc power jack on the extender to an ac power outlet.

### **NOTE:** The extender receives power from the USB host port.

To pair a USB-EXT-DM-LOCAL with a USB-EXT-DM-REMOTE, do the following:

- 1. Ensure that the units are directly connected to each other.
- 2. On the USB-EXT-DM-LOCAL, press and hold the **Pair** button for less than 10 seconds. The Link LED on the bottom panel of the extender starts blinking green, indicating that the unit is in Pairing mode. (Pressing and holding the **Pair** button a second time for less than 10 seconds cancels Pairing mode.)

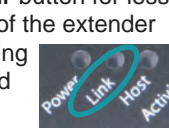

- 3. Within 10 minutes of activating Pairing mode on the USB-EXT-DM-LOCAL, press and hold the **Pair** button on the USB-EXT-DM-REMOTE for less than 10 seconds. The Link LED on the bottom panel of the extender starts blinking green, indicating that the unit is in Pairing mode. (Pressing and holding the **Pair** button a second time for less than 10 seconds cancels Pairing mode.)
- 4. Observe that the Link LEDs on both units may start blinking slowly before turning solid green. Once the Link LEDs are solid green, a valid link is established between both units.

If, for any reason, pairing must be removed from a unit, press and hold the **Pair** button for more than 10 seconds.

**NOTE:** Pairing a USB-EXT-DM-LOCAL with a USB-EXT-DM-REMOTE establishes a link between the two devices. Manual pairing is required only when a USB-EXT-DM-LOCAL and a USB-EXT-DM-REMOTE are directly connected to each other in a point-to-point configuration. In a point-to-point configuration, USB switching is not performed. In a configuration in which USB switching is to be performed, SIMPL programming automatically pairs the extenders.

**NOTE:** If more than 10 minutes pass and the units are not yet paired, the units switch back to the regular mode of operation and reestablish the previous links they had (if any).

# **5 Programming**

Program the USB-EXT-DM extenders using the USB-EXT-DM Control Module in the Crestron Studio® application or SIMPL Windows.

> The specific patents that cover Crestron products are listed at patents.crestron.com. The product warranty can be found at www.crestron.com/warranty. Certain Crestron products contain open source software. For specific information, please visit www.crestron.com/opensource.

> Crestron, the Crestron logo, Crestron Studio, DigitalMedia, DM 8G, and DM 8G+ are either trademarks or registered trademarks of Crestron Electronics, Inc. in the United States and/or other countries. Extreme USB is either a trademark or registered trademark of Icron Technologies<br>Corporation in the United States and/or other countries. HDMI is either a trade and/or other countries. Other trademarks, registered trademarks, and trade names may be used in this document to refer to either the entities claiming the marks and names or their products. Crestron disclaims any proprietary interest in the marks and names of others. Crestron is not responsible for

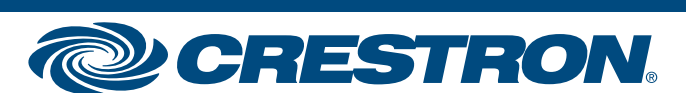

errors in typography or photography. This document was written by the Technical Publications department at Crestron. ©2016 Crestron Electronics, Inc.

# **6 LED Indicators**

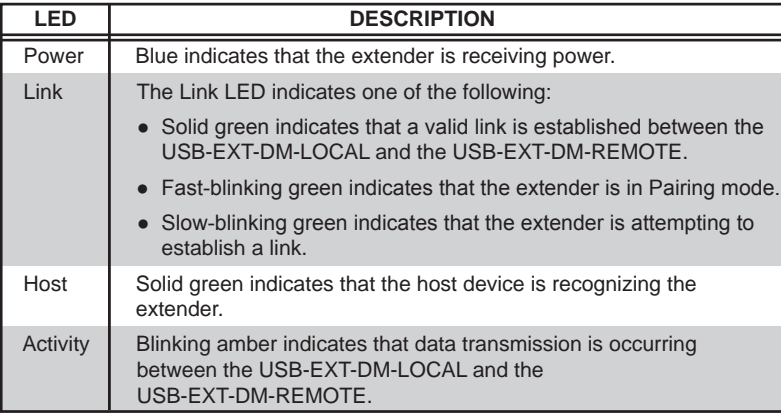

**www.crestron.com** | 888.273.7876 | 201.767.3400

The table below provides a description of the LEDs that are provided on the bottom panels of the USB-EXT-DM-LOCAL and USB-EXT-DM-REMOTE.